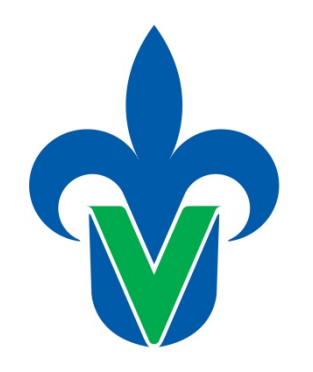

**PROTOTIPO DE**

**SOFTWARE EDUCATIVO**

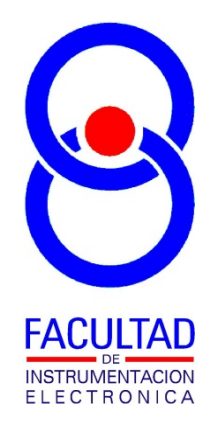

Universidad Veracruzana

# **"SIMULADOR DEL CONTROL DISCRETO DE UN MOVIL"**

**AUTOR:** 

**M. EN I. B. LUIS JULIÁN VARELA LARA INGENIERÍA EN INSTRUMENTACIÓN ELECTRÓNICA FACULTAD DE INSTRUMENTACIÓN ELECTRÓNICA**

#### **Descripción.**

Este software modela y simula el comportamiento de un móvil como planta a controlar. El propósito de este software es que sirva como herramienta al estudiante para el análisis previo en la elaboración de prototipos en proyectos que incluyan el control de un móvil como el simulado. Las características del móvil simulado son: móvil de cuatro ruedas cuya dirección de movimiento

es controlada por el cambio de ángulo de las ruedas delanteras (tal como un automóvil convencional), el cual sigue una ruta trazada en el suelo por medio de una línea guía, simulándose una serie de sensores binarios de línea (si un sensor está ubicado por encima de la línea indicará 1, en caso contrario 0), distribuidos de manera uniforme a toda la parte frontal del móvil y separados por una distancia que puede ser indicada, y con los cuales se mide el error desde la línea guía a la centro de la parte frontal del móvil.

El software permite hacer pruebas en distintas condiciones de funcionamiento como son:

A) Modificar las dimensiones del móvil como su ancho y su largo, velocidad de movimiento, velocidad de cambio de dirección y el máximo ángulo de torsión en la dirección.

B) Variar rutas a seguir por el móvil, con el fin de probar en líneas rectas, curvas o quebradas. Existiendo una serie de rutas preestablecidas pero pudiéndose generar alguna personalizada.

C) La dirección del móvil puede ser controlada manualmente, o por un controlador automático PID discreto, cuyas constantes de Kp, Ki y Kd pueden ser modificadas.

D) Algunas condiciones iniciales del móvil como su ángulo de chasis y ángulo de dirección de arranque pueden ser modificadas para observar su efecto sobre el desempeño del control.

E) Así también se puede simular efectos provocados en el algoritmo del controlador PID por el cambio en la frecuencia de muestreo.

Este software fue creado como herramienta de apoyo para la experiencia educativa de "Sistemas de Control" del programa educativo de Ingeniería en Instrumentación Electrónica de la Universidad Veracruzana.

### **Datos técnicos.**

El software fue desarrollado en Microsoft Visual Basic Express 2010 versión académica, para plataformas de cómputo con sistema operativo Microsoft Windows Vista, 7 o posterior, con una resolución mínima en pantalla de 1024x768 pixeles, sin requerimientos especiales de espacio de disco duro ni memoria.

### **Guía de uso.**

En la figura 1 se muestra la ventana principal del programa, podemos observar varias secciones, la sección más amplia es el mapa, donde se dibuja la ruta a seguir por el móvil que se seleccione, y donde durante la ejecución de la simulación se anima el movimiento que va realizando el móvil al tratar de ir siguiéndola. Por abajo del mapa se pueden observar varias secciones, la primera de

izquierda a derecha, es donde es posible modificar las características del móvil, como son su ancho, di largo, la velocidad a la que se mueve, la velocidad de cambio de dirección, y la resolución con que están distribuidos los sensores en la parte frontal. Continúa la sección de los parámetros de simulación donde se selecciona la ruta a seguir, y se pueden establecer los ángulos del chasis y dirección iniciales de la simulación, que por default al elegir una nueva ruta, estos se calculan de manera que el móvil se alinee lo más posible al primer tramo de trayectoria a seguir. La siguiente sección permite seleccionar los parámetros del controlador PID de la dirección del movil, como son, la frecuencia de muestreo, o las constantes proporcional, integral y derivativa (Kp, Ki y Kd respectivamente), o bien simular el comportamiento del móvil, controlando de forma manual su dirección, moviendo el cursor hacia arriba o hacia abajo sobre el rectángulo gris graduado en verde ubicado por debajo del selector de control manual. Por otro lado tenemos tres controles de simulación que se usan para actualizar las condiciones de simulación seleccionadas, para iniciar, pausar o reestablecer al inicio la simulación. Finalmente en la parte inferior se cuenta con un área donde se generará la gráfica del error de posición del móvil a lo largo del tiempo de simulación, notando que el máximo error detectable es de la mitad del ancho del móvil, ya que una vez que ninguno de los sensores se encuentre por encima de la línea no es posible detectar que tan lejos se encuentra el móvil de la ruta trazada.

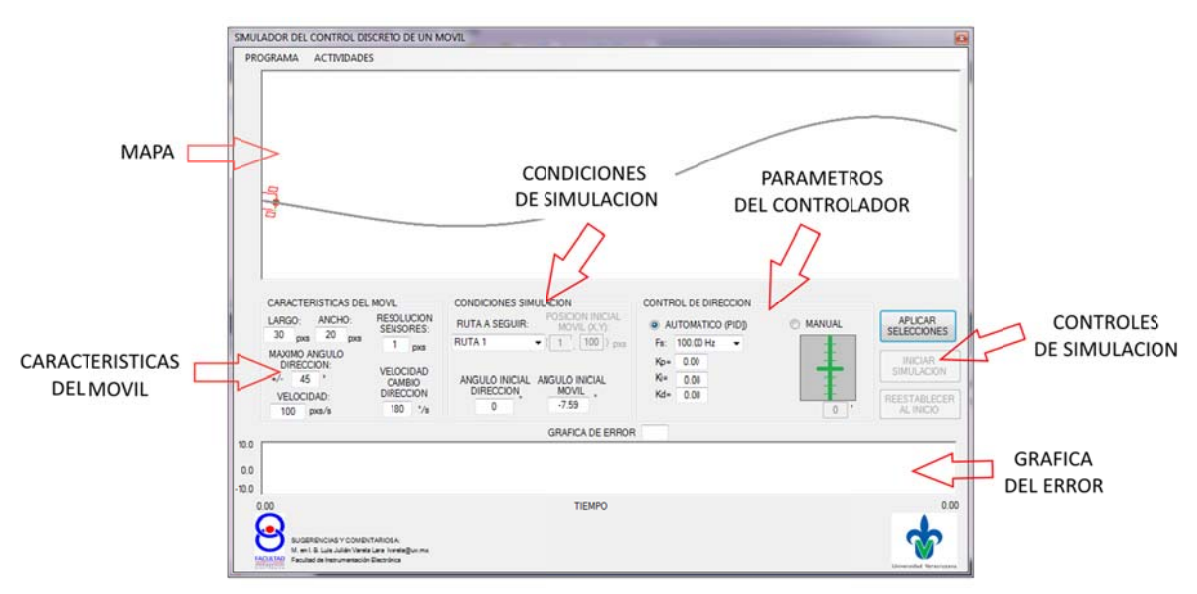

Figura 1. Ventana principal del programa

La figura 2 muestra un primer ejemplo de simulación, habiéndose elegido una ruta preestablecida marcada como la número cuatro, y asignado un valor de 10 a la constante proporcional del controlador. En la sección del mapa se puede observar el rastro de la ruta que fue siguiendo el móvil (en rojo) y la ruta a seguir (en gris) durante la simulación. En la sección de la gráfica del error nos damos cuenta de cómo fue modificándose el error detectado por los sensores simulados en la parte f frontal del mó óvil.

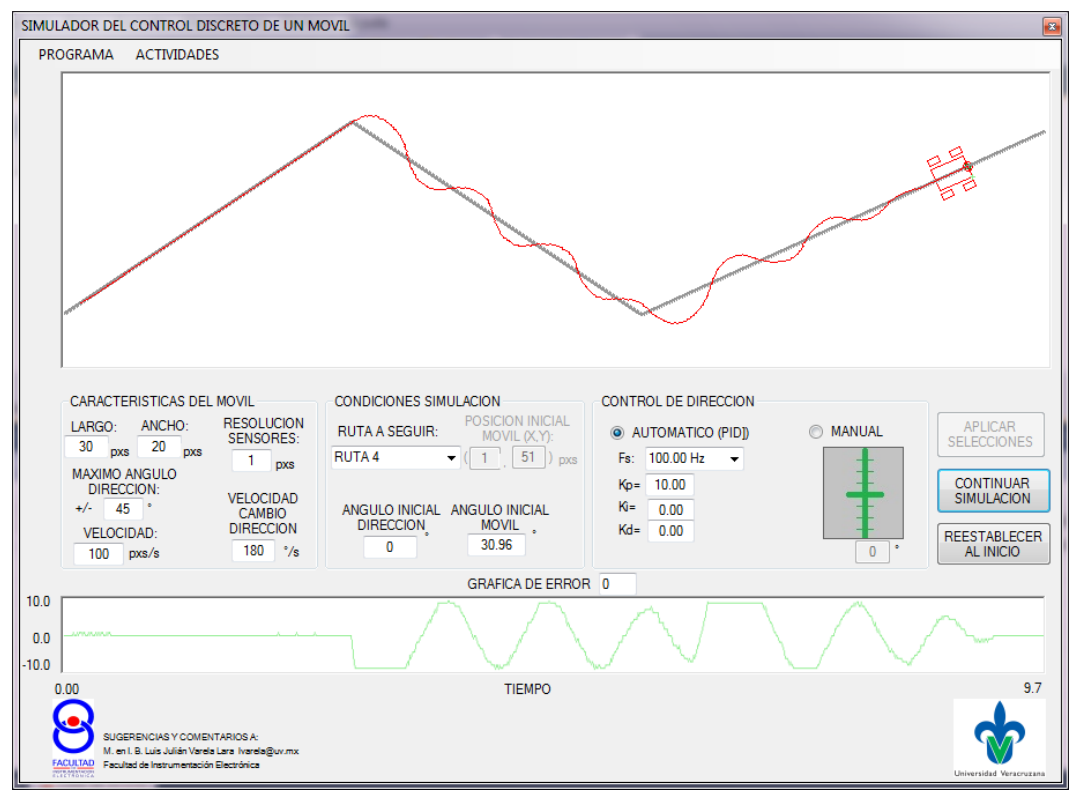

Figura 2. Simulación con la ruta 4 y una constante proporcional de 10

En esta simulación se puede apreciar como el móvil oscila intentando ajustarse a la ruta tras haber pasado por quiebres a la derecha y a la izquierda. Esta es una respuesta típica de un controlador proporcional, que pudiese estar al límite de la estabilidad pues las oscilaciones no disminuyen de amplitud con mucha rapidez.

La amplitud de estas oscilaciones puede intentarse disminuirlas, cambiando distintos parámetros del sistema, por ejemplo agregando una parte derivativa al controlador, que evitaría que el móvil "exagerara" en su respuesta al sentir que sale repentinamente del camino en los puntos de quiebre, que es lo que parecería que sucede según se aprecia en la figura 2. Por otro lado podría probarse modificando las capacidades del móvil, por ejemplo cambiando la velocidad con que es capaz el móvil de hacer cambios de dirección, la simulación incluye el factor de que tan rápido es posible hacer un cambio de dirección, ningún conductor es capaz de hacer un cambio instantáneo del volante de una posición a otra, si no que lo hace con cierta velocidad, en el caso de un sistema automático, los cambios de dirección puede hacerse con ayuda de un motor, pero que de igual forma no puede llevar la dirección de una posición a otra de manera instantánea. El software por default asigna un valor de 180°/s a la velocidad del movimiento de dirección, sin embargo puede especificarse una mayor o una menor y observar sus efectos. La figura 3(a) y 3(b) muestran ejemplos de hacer estas pruebas.

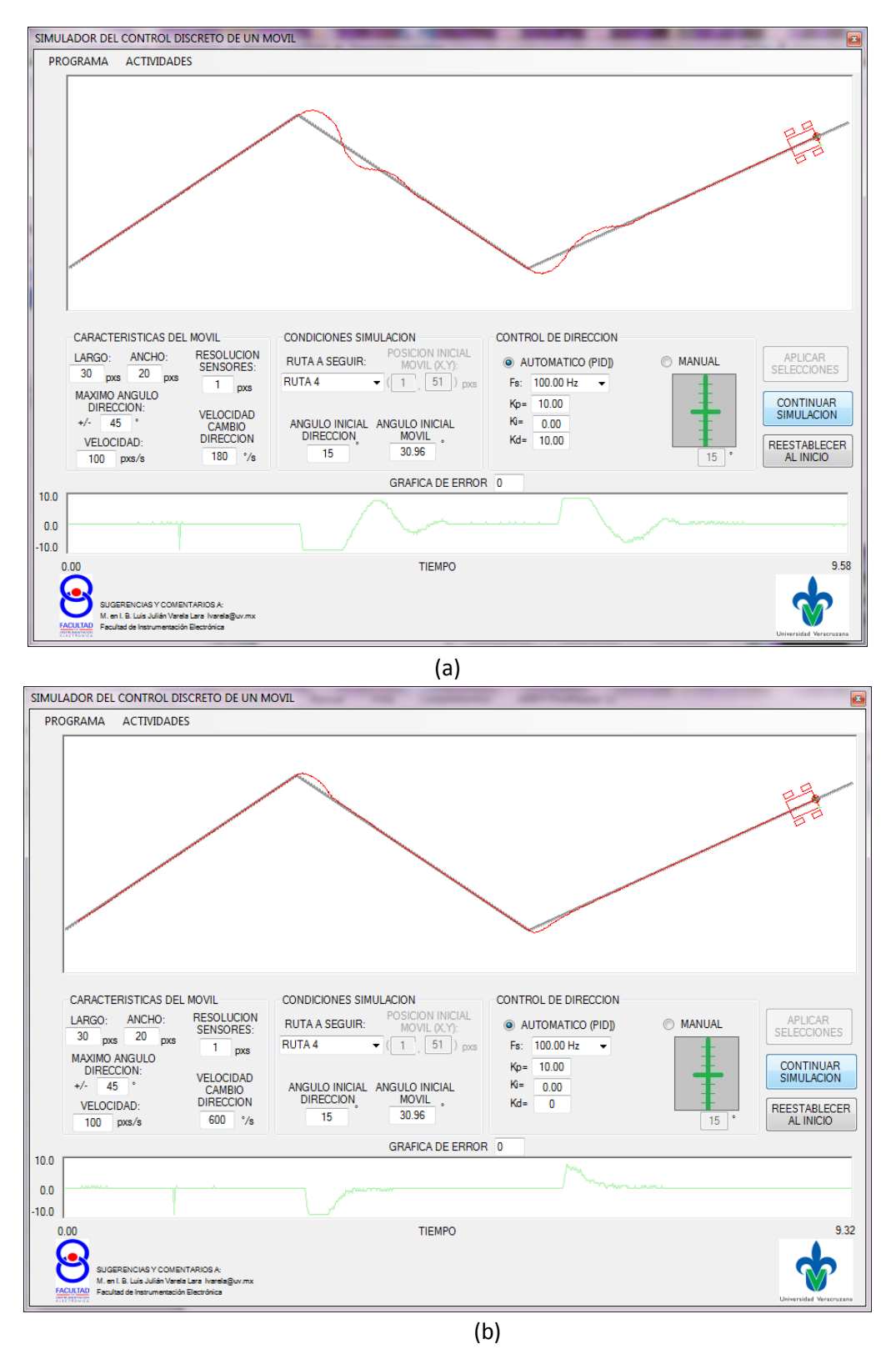

Figura 3. Simulación (a) con la ruta 4, una constante proporcional de 10 y una constante derivativa de 10 y (b) utilizando la ruta 4, constante proporcional de 10 y una velocidad de cambio de dirección de 600°/s (en lugar de los 180°/s por default).

En los dos casos de simulación de la figura 3 (a) y (b) se ven mejoras en el desempeño del controlador con respecto al de la figura 2.

De esta forma es posible simular muchas más condiciones y observar el afecto en el desempeño del móvil. Un ejemplo más se muestra en la figura 4, donde se muestran los resultados de simular con básicamente los valores por default, y solo estableciendo en (a) el valor de la constante proporcional, y en (b) además cambiando la resolución de los sensores.

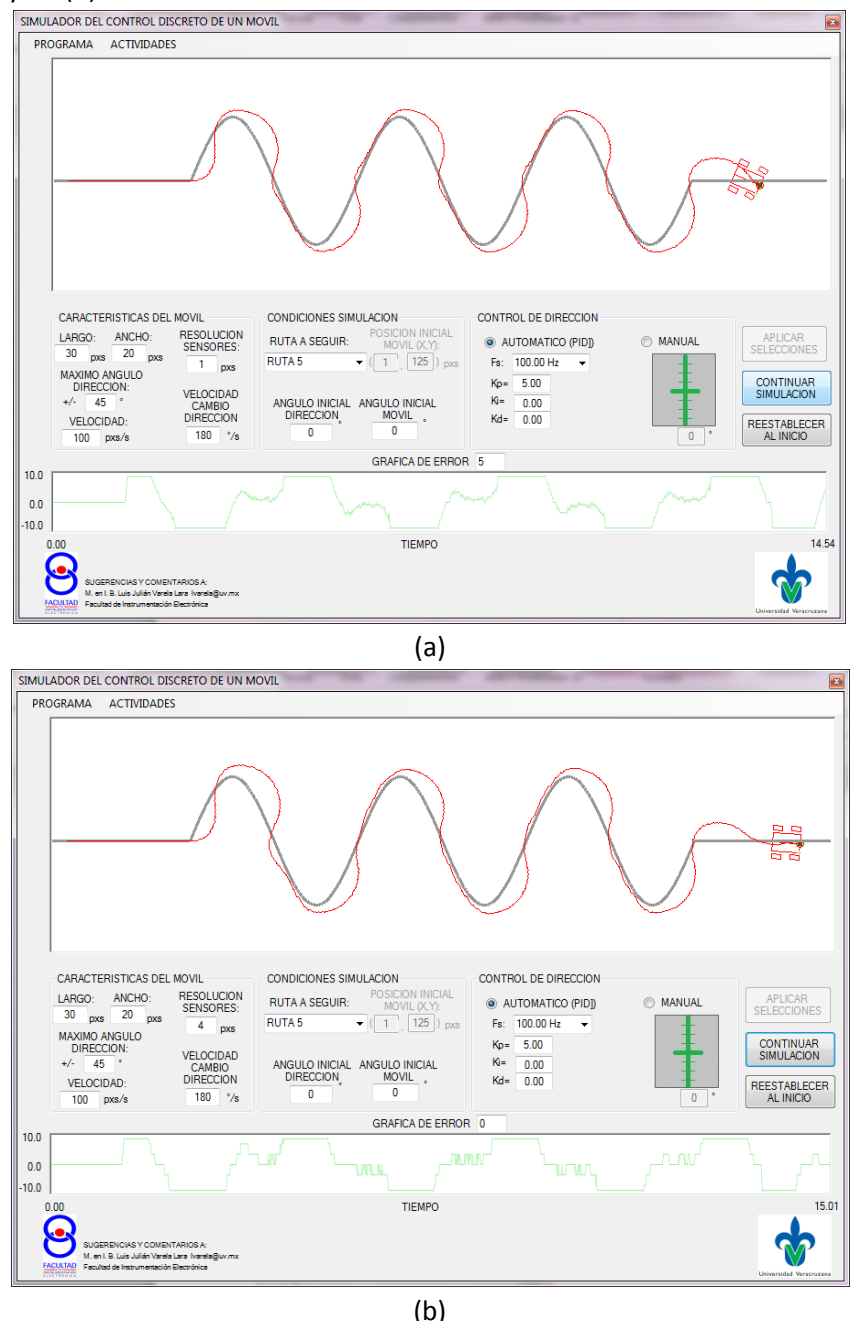

Figura 4. Simulación (a) con la ruta 5, una constante proporcional de 5 y una constante proporcional de 5 y (b) ruta 5, constante proporcional de 5 y estableciendo un resolución de 3 en los sensores (en lugar del valor de 1 por default).

En las simulaciones cuyos resultados se muestran en la figura 4, se observa que cuando la resolución de los sensores fue cambiada a 4 (que quiere decir que hay un sensor por cada 4 unidades de distancia) el móvil prácticamente siempre se encuentra separado de la ruta exacta por donde debiera ir. Esto se explica analizando el hecho de que el móvil ahora solo tiene la capacidad de detectar errores de 0,  $\pm 4$ , y  $\pm 8$ , dado que los sensores están colocados en el frente y el ancho del móvil es de 20 unidades, por tanto solo caben un sensor al centro y dos a cada lado, y considerando que el error es positivo si la ruta se detecta a la izquierda del centro, y negativo si la ruta se detecta a la derecha del centro. Por otro lado, un control proporcional solo "actúa" si hay error, y dado que le mínimo error detectado es de ±4, puede haber hasta un error constante de hasta ±3.99 sin que se realice ninguna acción de control.

Un último ejemplo cuyos resultados se muestran en la figura 5, se ha simulado utilizando la ruta preestablecida 2, la cual tiene cambios pequeños pero abruptos a lo largo de la misma. Por otro lado la constante proporcional del controlador intencionalmente se eligió de un valor elevado. En la figura observamos como el móvil al encontrar el primer cambio abrupto comienza a oscilar, sin que estas oscilaciones disminuyan en amplitud. Esto es una respuesta típica de un control puramente proporcional llevado a la inestabilidad por una alta ganancia.

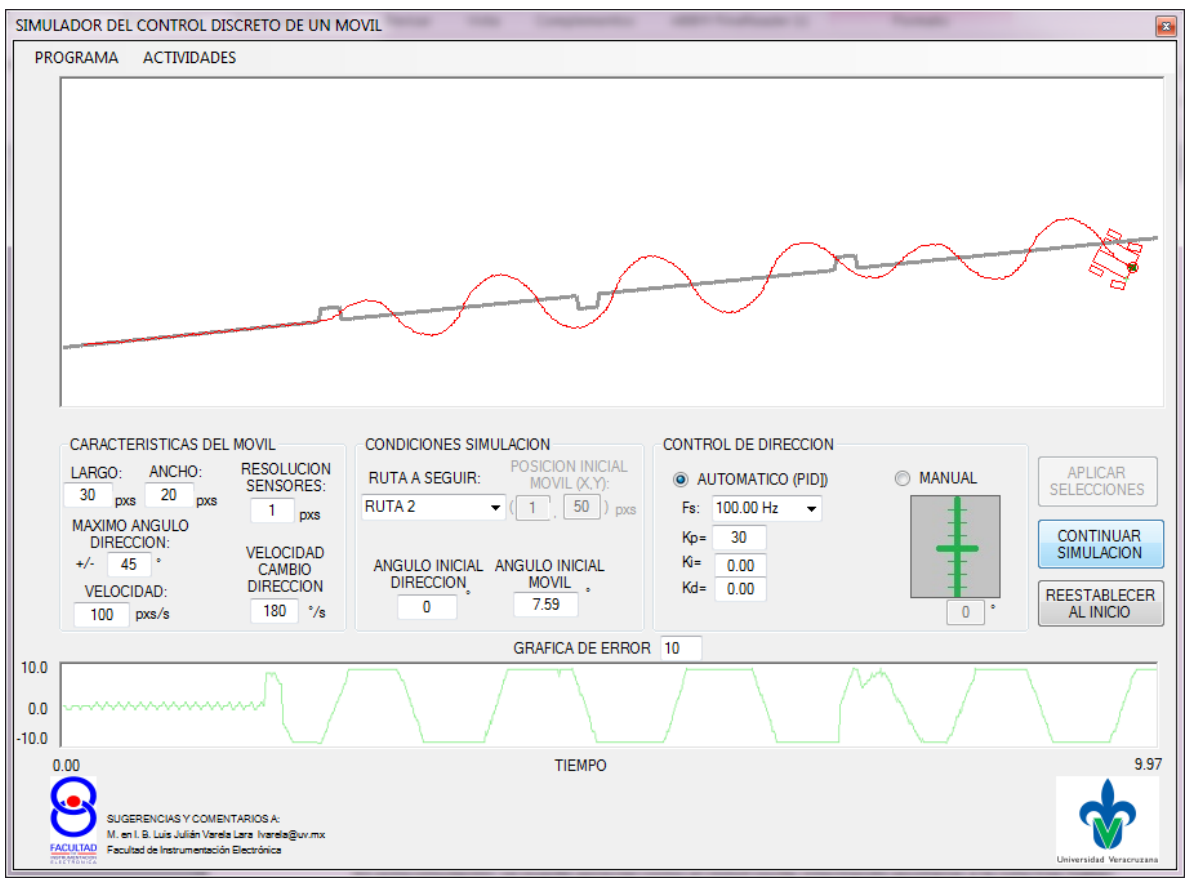

Figura 5. Simulación con la ruta 2, constante proporcional de 30

En la figura 6, se muestra el menú de la aplicación marcado como "ACTIVIDADES", donde se encontrará una serie de opciones que nos llevará a la descripción de algunas pruebas que se sugieren al estudiante, con el fin de que observe efectos en el desempeño del control al modificar a) parámetros del móvil, b) parámetros de condiciones iniciales y c) parámetros del controlador. Sin embargo se hace notar que existen muchas variantes de pruebas más que se pueden realizar ademá ás de las suge ridas.

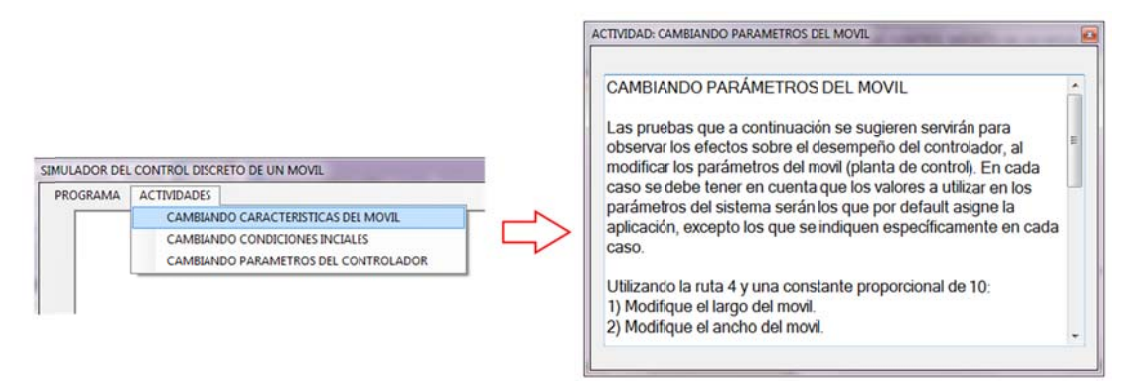

Figura 6. Menú de actividades

La finalidad de este software es que el estudiante pueda usar los resultados de las simulaciones para decidir que parámetros ayudarán a mejorar el desempeño de un controlador real que quiera construir.

## **Datos f finales.**

Fecha de conclusión del desarrollo de la aplicación: DICIEMBRE 2015 Comentarios y sugerencias a: <u>Ivarela@uv.mx</u> o luisvarela uv@hotmail.com